# **Search Strategies in SGD**

#### In addition to a faceted search tool, SGD provides **YeastMine**

(https://yeastmine.yeastgenome.org/) as a means for users to conduct more advanced queries. YeastMine enables rapid retrieval and manipulation of curated biological data on *S. cerevisiae* genes and genomic features. By creating gene lists, users can retrieve data on multiple genes at once. Gene lists can then be continually modified, analyzed, and refined as desired, enabling you to answer complex biological questions such as, "How many plasma membrane proteins are required for viability?" or "Which kinases, if knocked out, increase chronological lifespan?"

In this exercise, we will use YeastMine to search for as-yet undiscovered mitochondrial ribosomal proteins in yeast.

• Access YeastMine from SGD home page (http://www.yeastgenome.org); click on

YeastMine in the upper right corner above the search box.

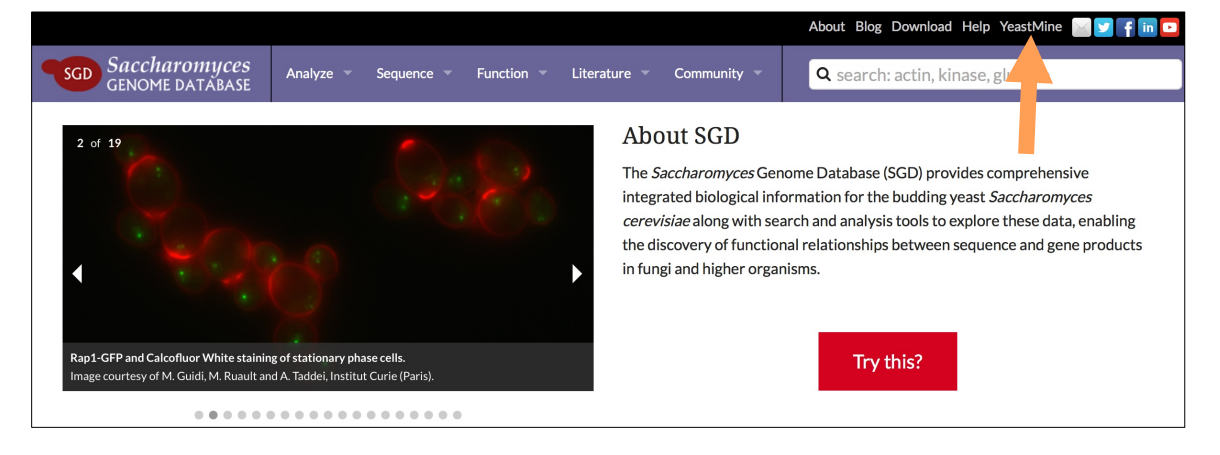

## **1. Create a list of proteins that are known subunits of the mitochondrial ribosome (MTR):**

• Open **FUNCTION** tab and select **GO Term name [and children of this term] ->** 

#### **All genes**

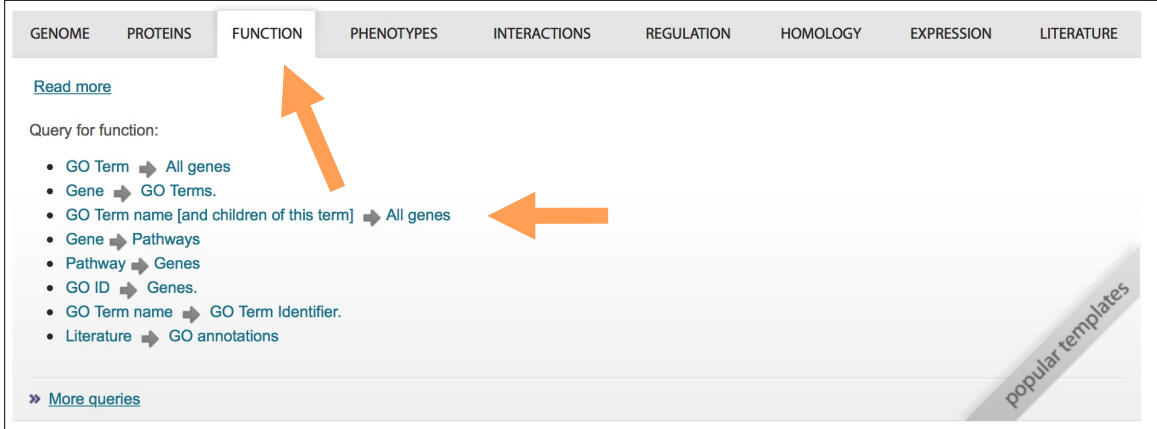

• Enter **mitochondrial ribosome** into the query box; hit **Show Results**

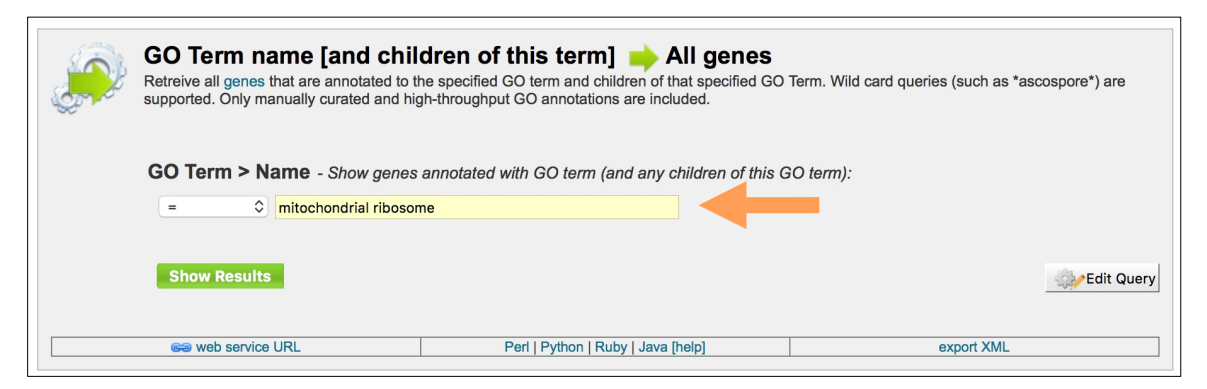

• In the Results page, you should see a table with 108 rows. Click on **Save as List** and select the option **Gene (92 Genes).** Give your list a name, such as "**List 1 MTR proteins**" and hit **Create List** (you should see a green **Success** banner on top)

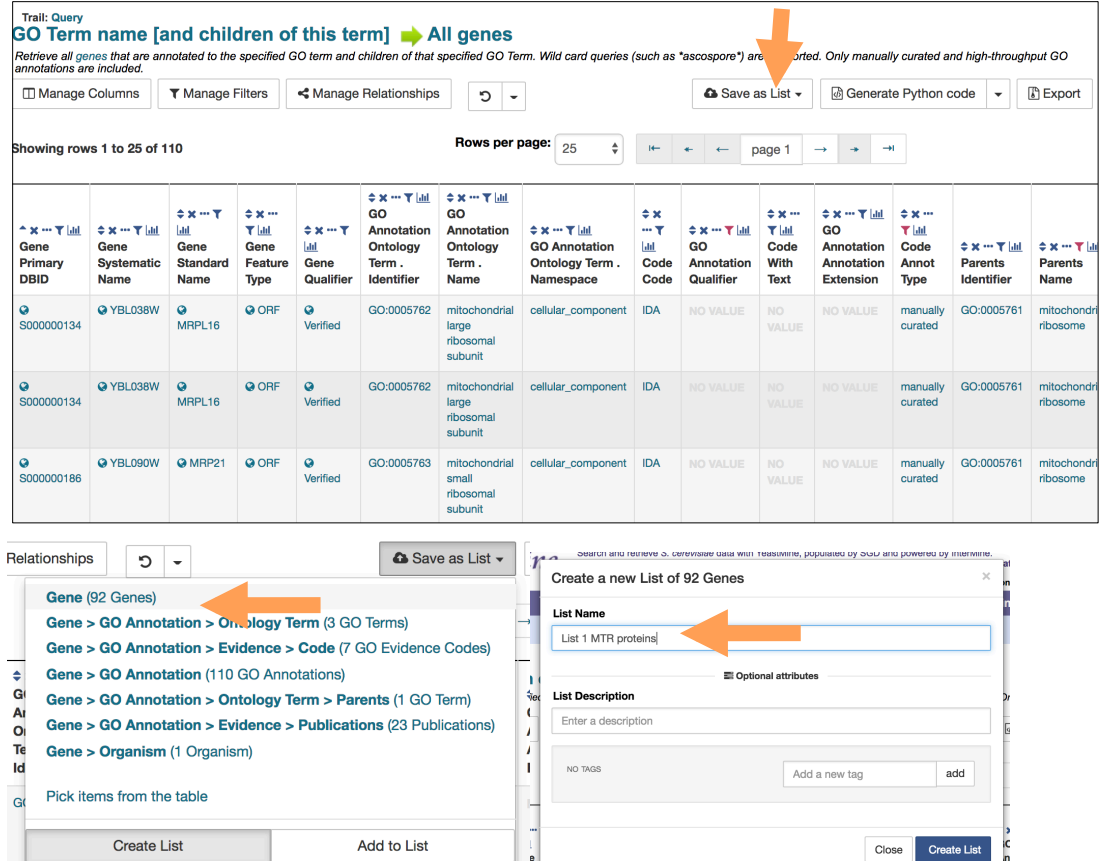

### **2. Find genes/proteins that interact with MTR proteins:**

• Go back to YeastMine home page (click on **Home** in the purple banner on top). Open the **INTERACTIONS** tab and select **Gene -> Interaction**

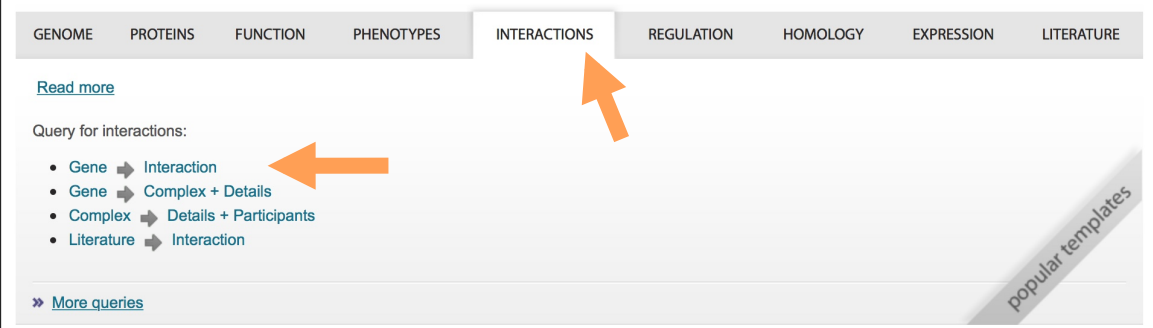

• Check the box next to **constrain to be IN** and select your previously created list

#### ("**List 1 MTR proteins**") from the menu; hit **Show Results**

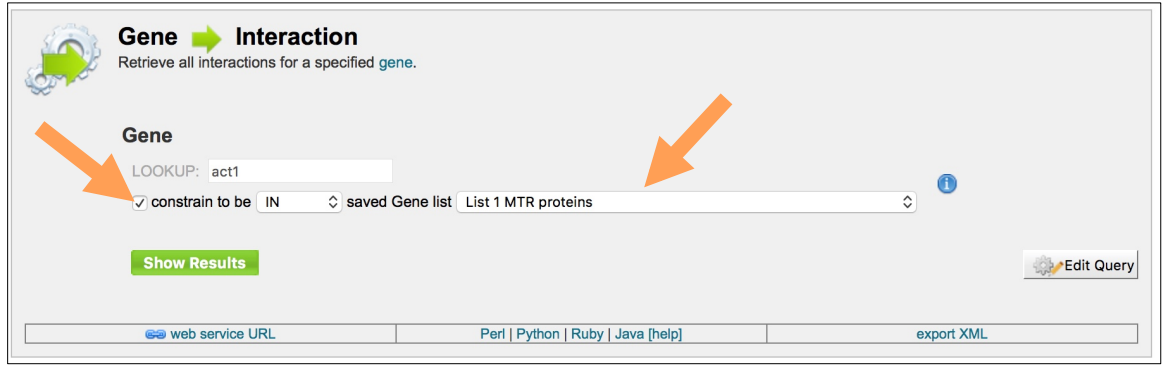

• The results page shows all genes/proteins with genetic or physical interactions with the MTR proteins from List 1. Save the MTR interactors by clicking on **Save as List** and selecting **Gene > Interactions > Participant 2**. Give your list a name ("**List 2 MTR interactors**") and hit **Create List.**

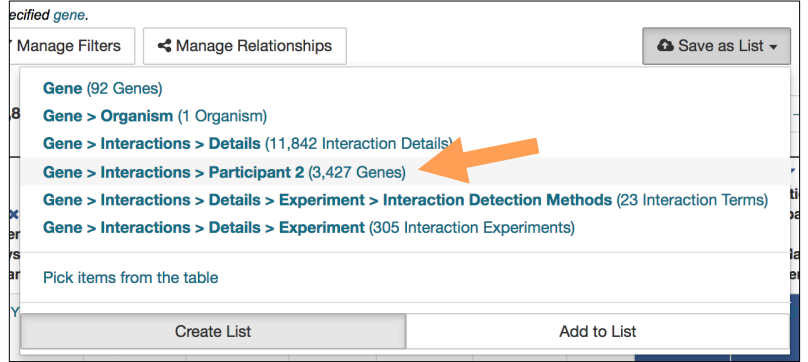

## **3. Find MTR interactors that are uncharacterized:**

• Use a pre-made list of uncharacterized yeast genes: select **Lists** from the purple banner on top and click on **View** in the upper left corner. Scroll down the page to check the box next to **Uncharacterized\_ORFs.** Also check your previously saved list ("**List 2 MTR interactors**") that should be on top, highlighted in purple.

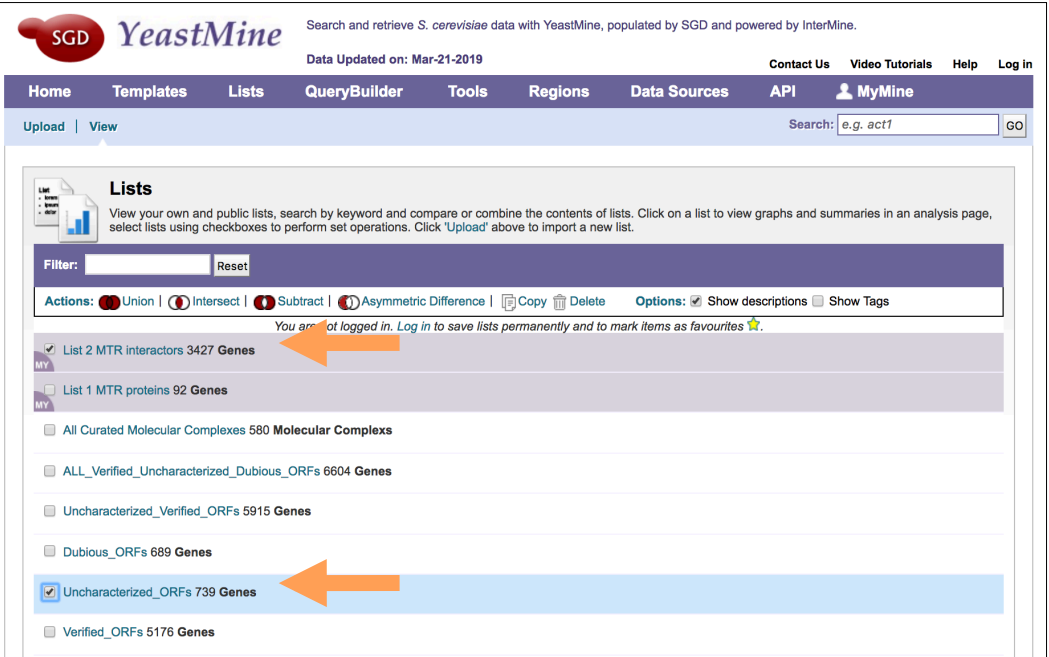

• From the **Actions**, click on **Intersect**, give your list a name ("**List 3 uncharacterized MTR interactors**") and click on **Save**; a green confirmation banner should appear on top.

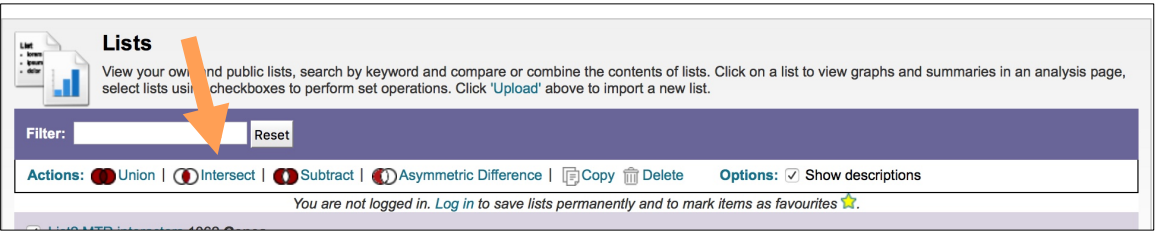

- Click on your list to see the results.
- Because we have over 200 genes in our results, it would be a good idea to narrow down our candidates even more. For example, because the MTR is a mitochondrial complex, we would expect that deleting bona fide subunits of the MTR would disrupt aerobic respiration. Let's refine our list of predicted MTR subunits by seeing which genes disrupt respiratory growth when deleted.

• Return to YeastMine home page, open up **PHENOTYPES** tab and select the **Gene ->** 

## **Phenotype** query

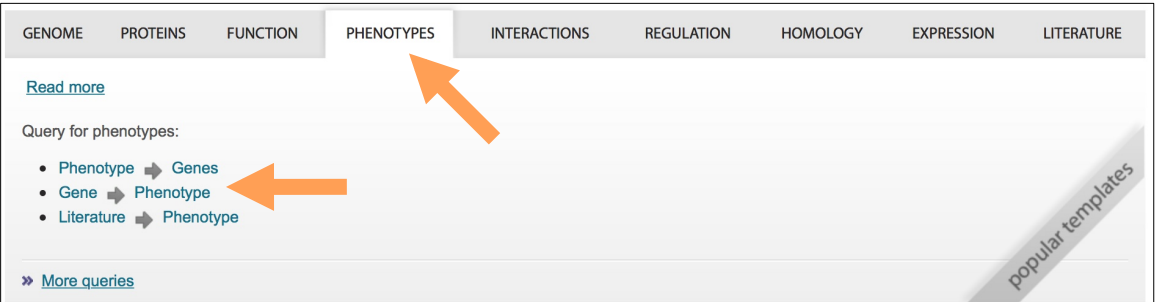

• Check the **constrain to be IN** checkbox and select your saved list ("**List 3** 

**uncharacterized MTR interactors**"); click on **Show Results**

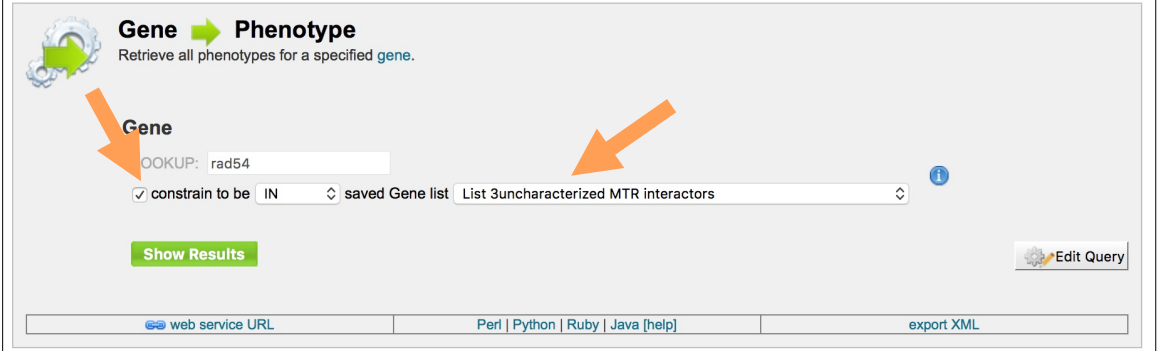

• In the Results table, find a column labeled **Phenotypes Observable**. Hover your mouse over the small icons above the column name and click on **View Column Summary** (the bar graph icon on the right).

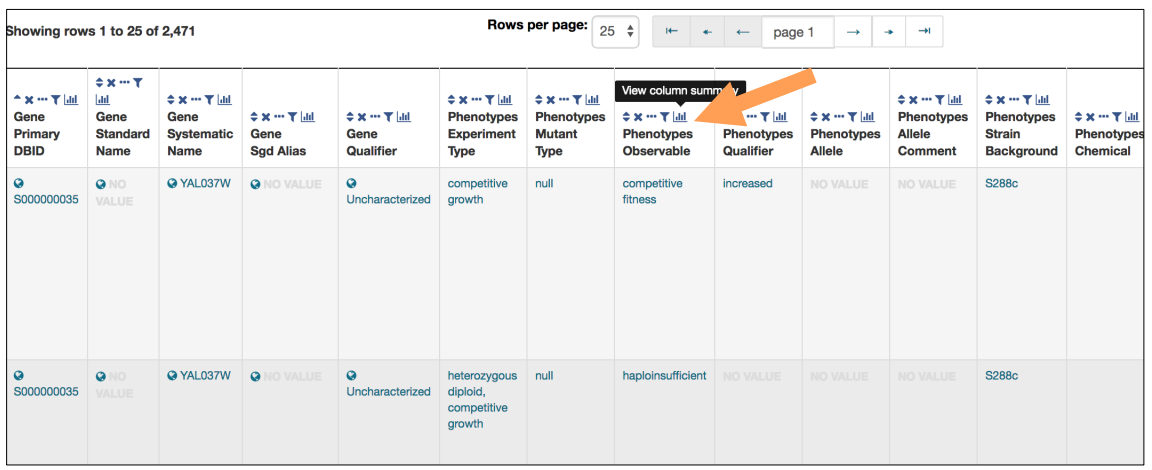

• In the **Filter values** box, enter **respiratory** and scroll down the list to check the box next to **Respiratory growth**; hit **Filter**.

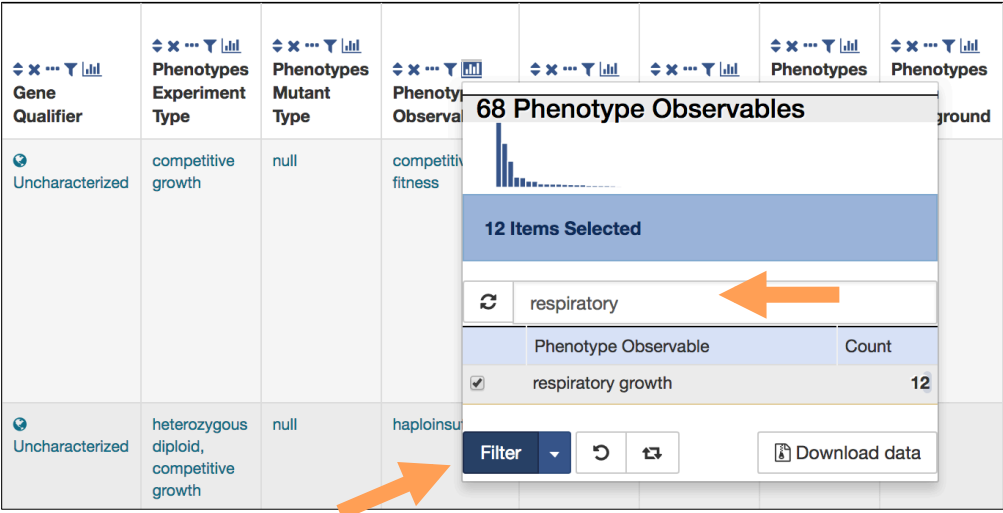

- To filter the phenotypes for those where respiratory growth is impeded, find the **Phenotype Qualifiers** column and open the **View Column Summary** menu. Select all items that refer to hindering respiratory growth: "decreased", "decreased rate", "absent", etc. Then, hit Filter.
- You should now have a list of uncharacterized yeast genes whose products interact with mitochondrial ribosomes and mutations lead to respiratory growth defects. Export the results into a .tsv file by clicking on the **Export** button, and then on the "**Download file**" button in the resulting pop-up window.

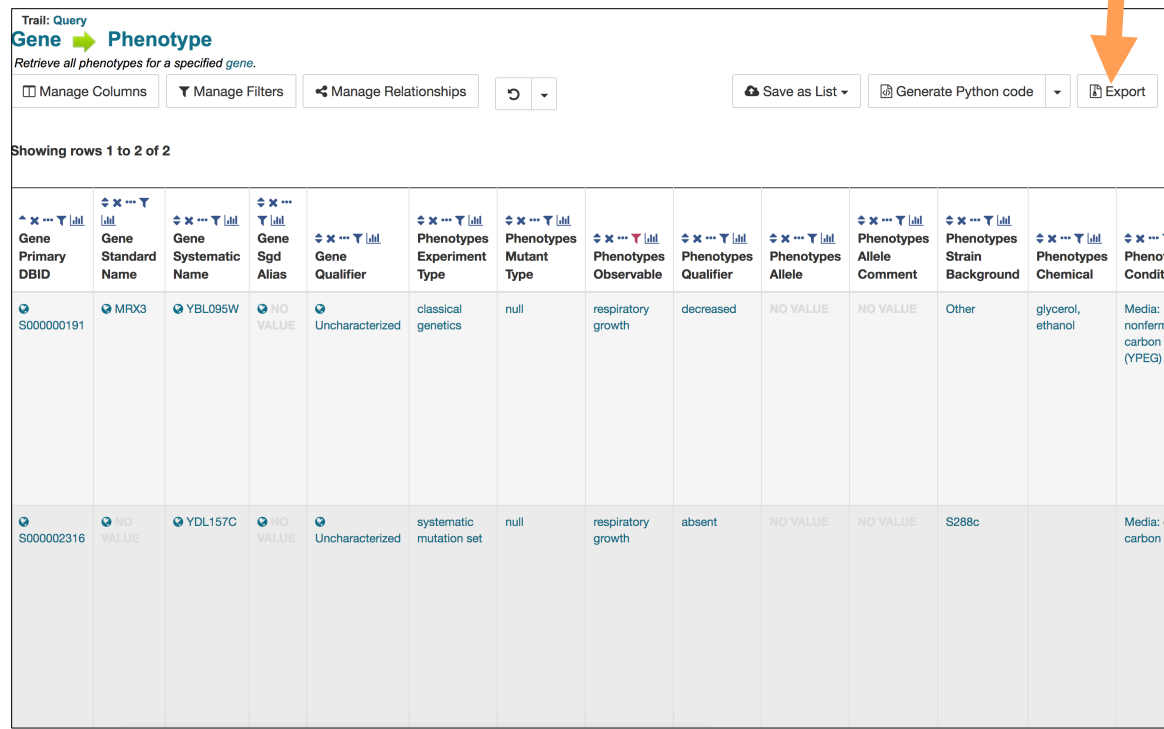

- The results of the above YeastMine analysis suggest 8 genes that potentially encode undiscovered subunits of the mitochondrial ribosome. Although these genes are uncharacterized, more data may exist on their orthologs in other organisms. Use FungiDB to survey the function of orthologs in Fungi and Oomycetes.
- Open the FungiDB homepage (http://fungidb.org/). In the "**Search for Genes**" box, open the "**Annotation, curation and identifiers**" section and click on "**Gene ID(s)**".

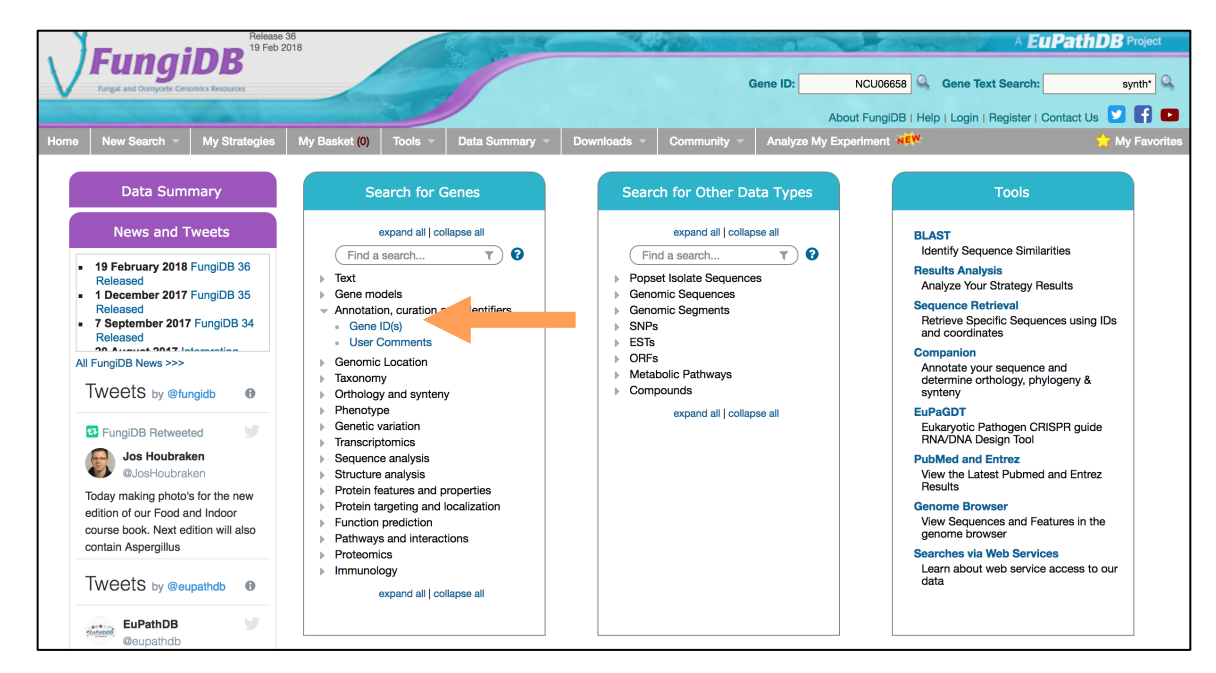

• Using your exported .tsv file from YeastMine, copy and paste the systematic names of your results into the box. Click on "**Get Answer**".

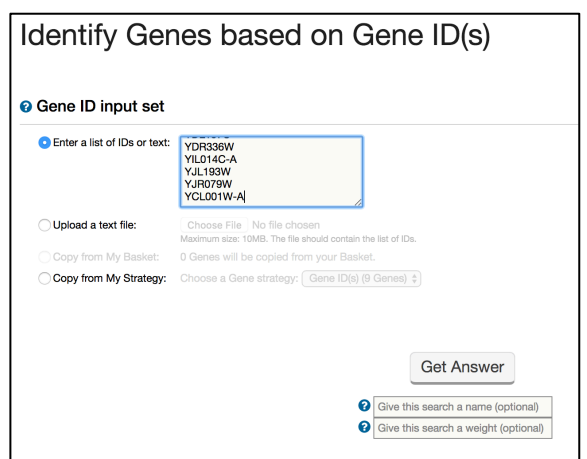

• Click on the red "**Add Step**" button. In the resulting pop-up window, click on **Transform by orthology**. Select **Fungi** and **Oomycetes**, then click on **Run Step**.

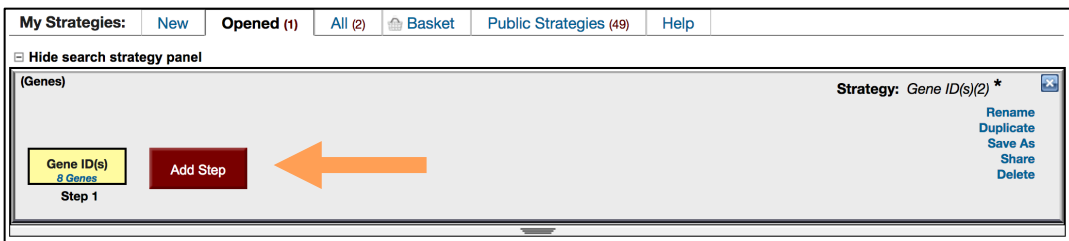

• Orthologs from multiple species will be shown in the results table. Peruse the "Product Description" column. Do the descriptions of these orthologs support the prediction that the 8 yeast genes encode subunits of the mitochondrial ribosome? Click on the bar graph icon by the Product Description column to see a word cloud of entries in this column.

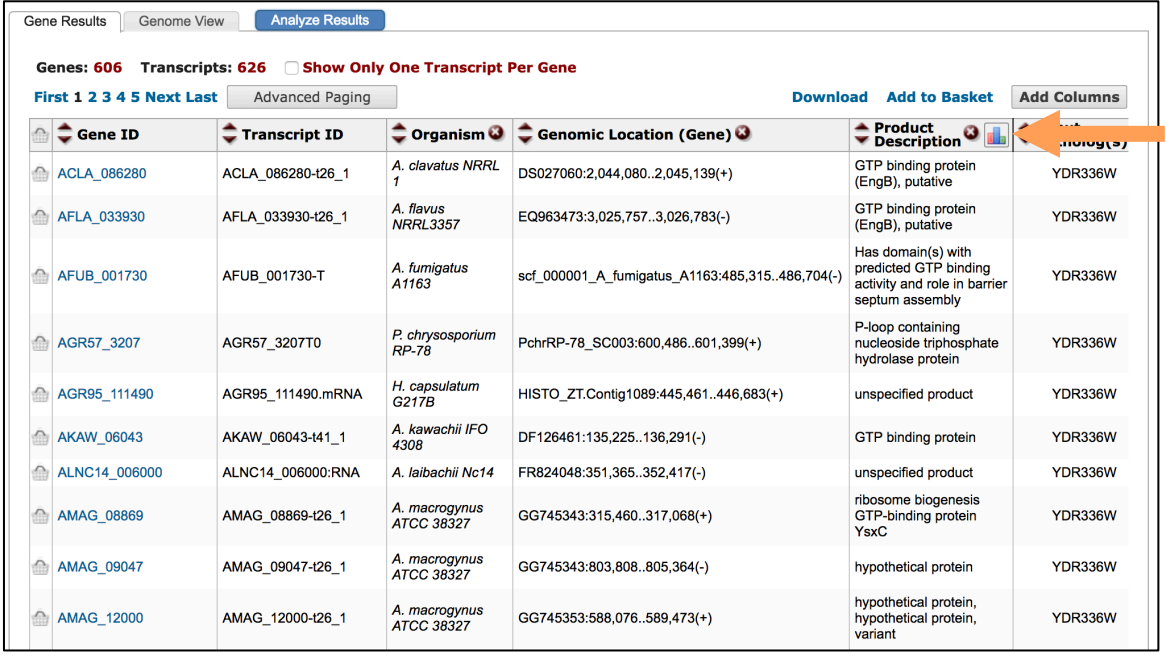